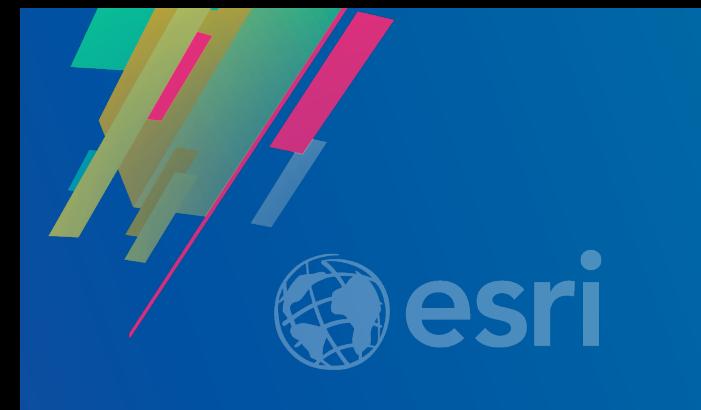

## Practical Guide for Building a 3D Web App from 2D Data

Kristian Ekenes

Raluca Nicola

**2019 ESRI DEVELOPER SUMMIT** Palm Springs, CA

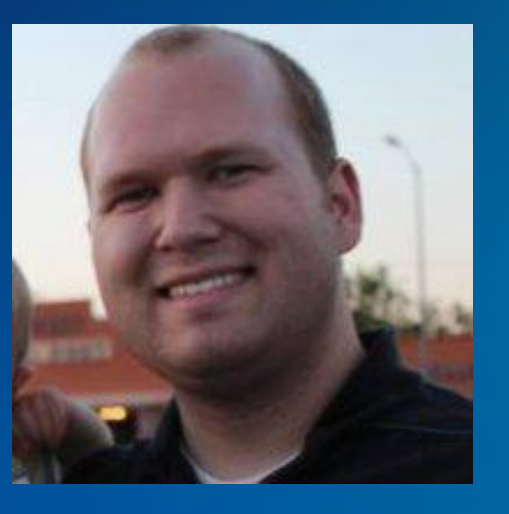

### **Kristian Ekenes Raluca Nicola**

**Q** Product Engineer JS API Redlands, California X Data visualization, Smart Mapping, Arcade

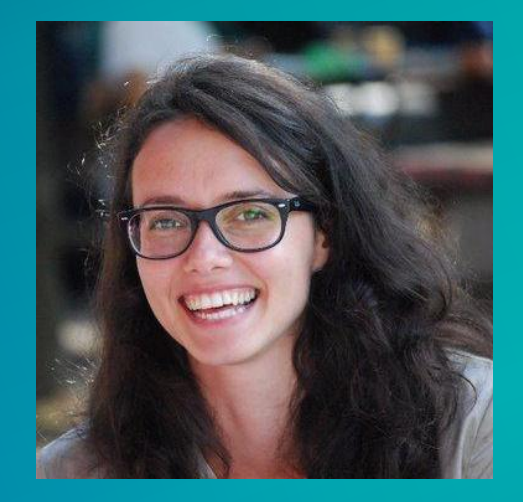

**Q** Product Engineer JS API  $X$  Data visualization, 3D

Zurich, Switzerland  $\mathbf Q$ 

## You will learn

## how to create city visualizations

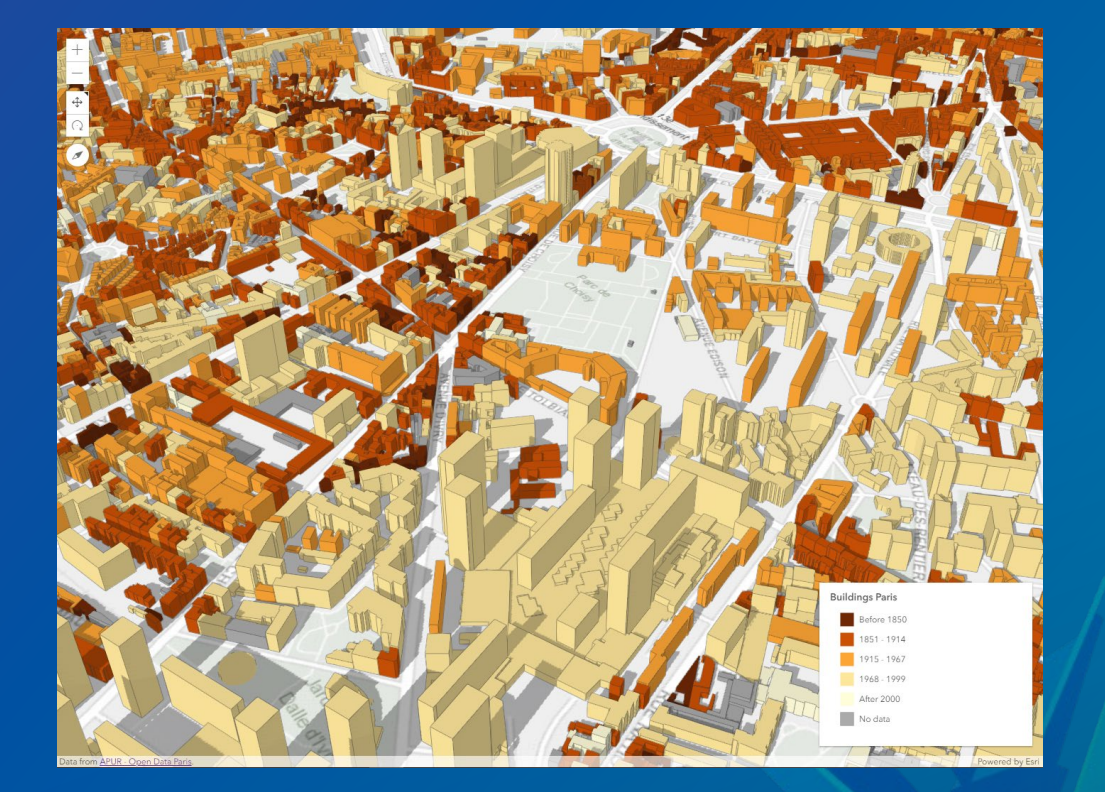

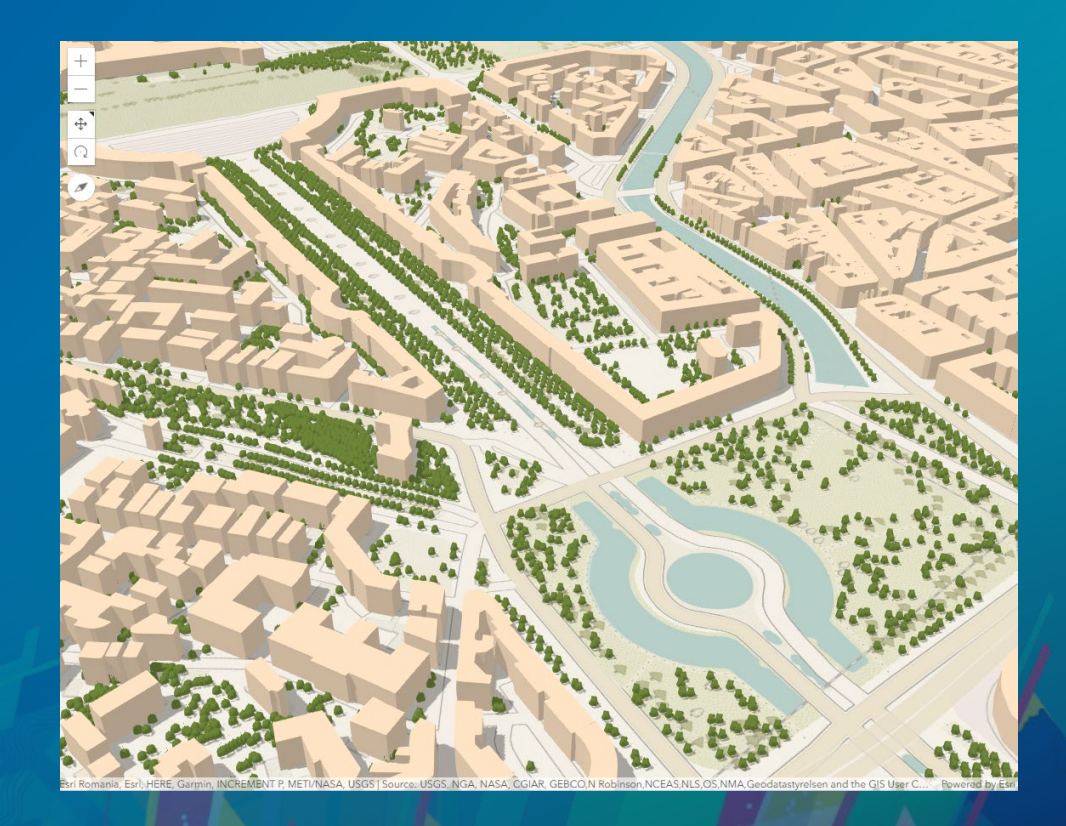

## using polygon extrusion and web styles

### how to visualize scientific data

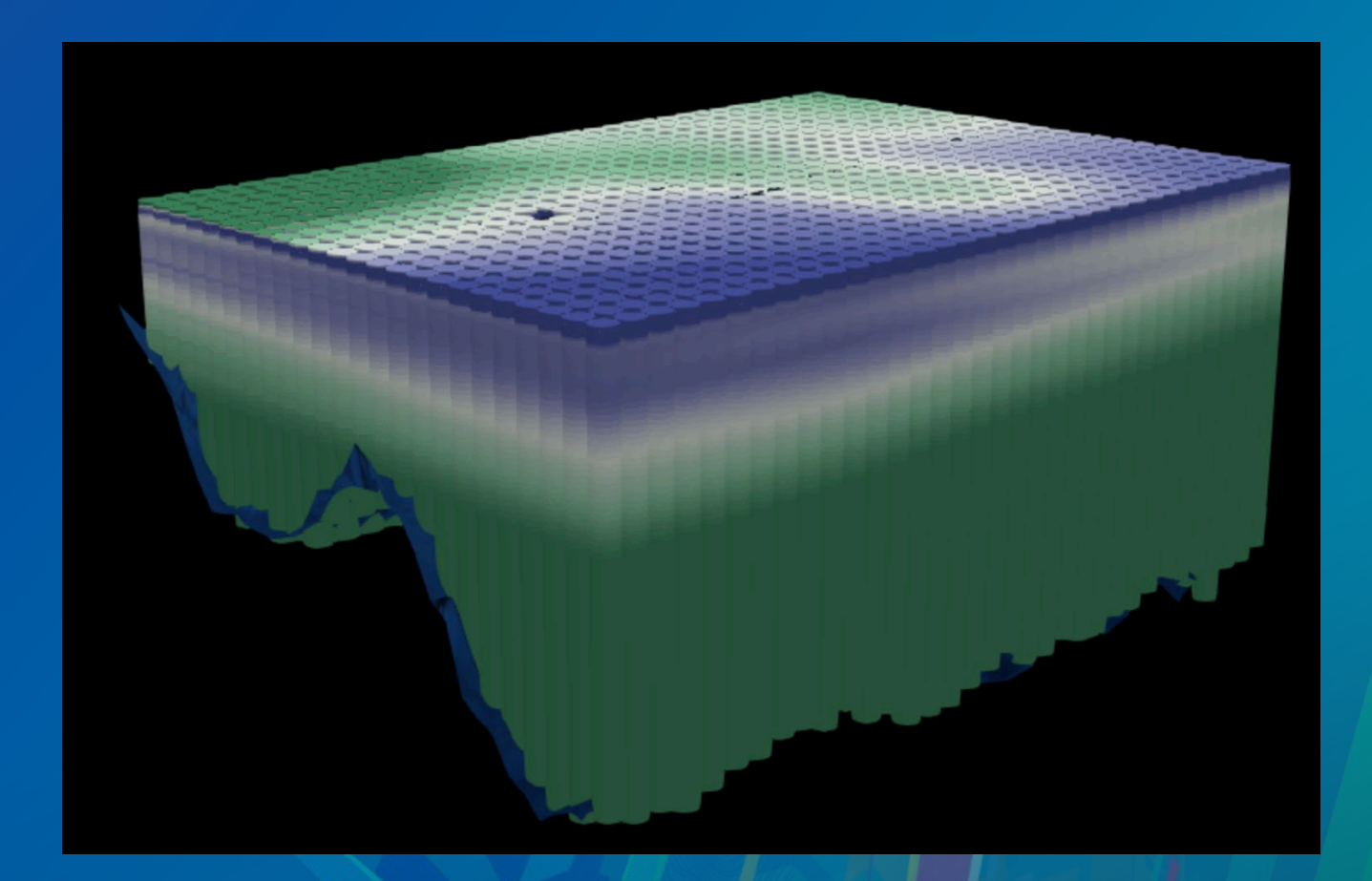

## using z values from attributes

## and some other examples

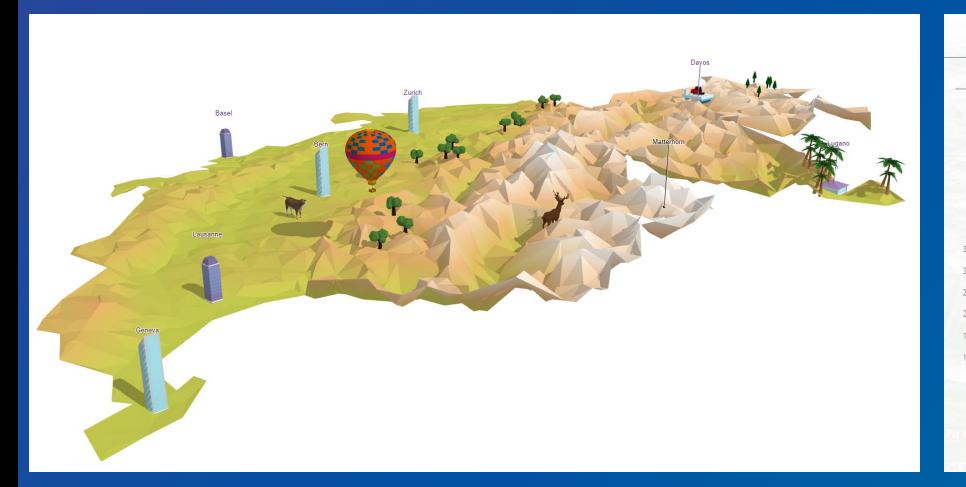

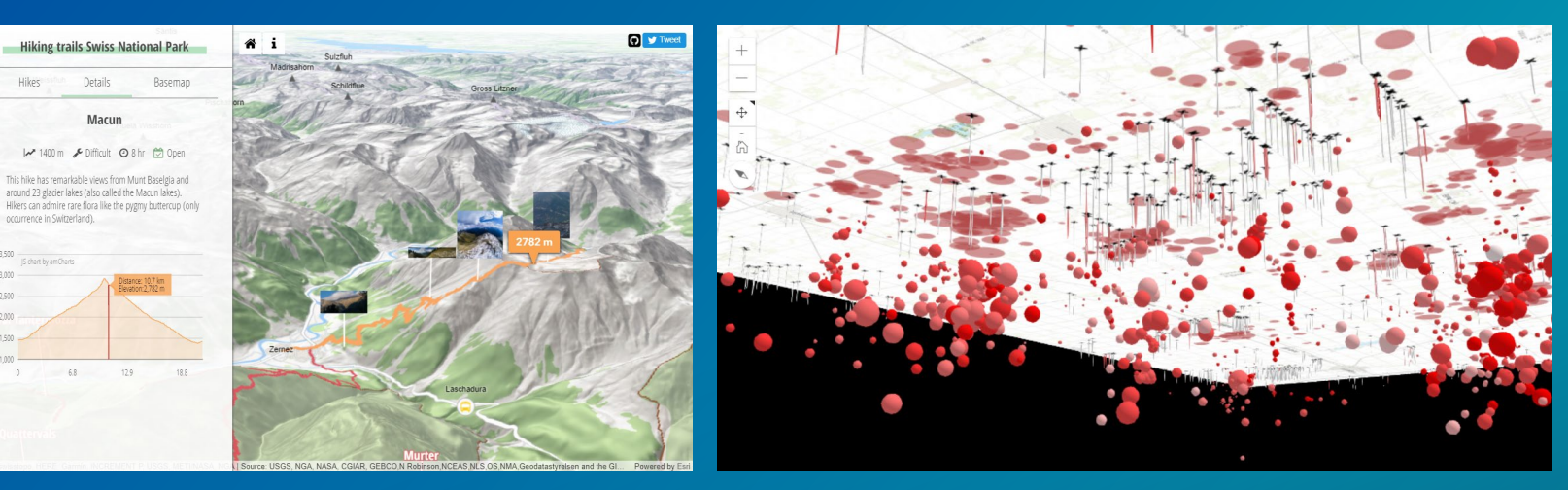

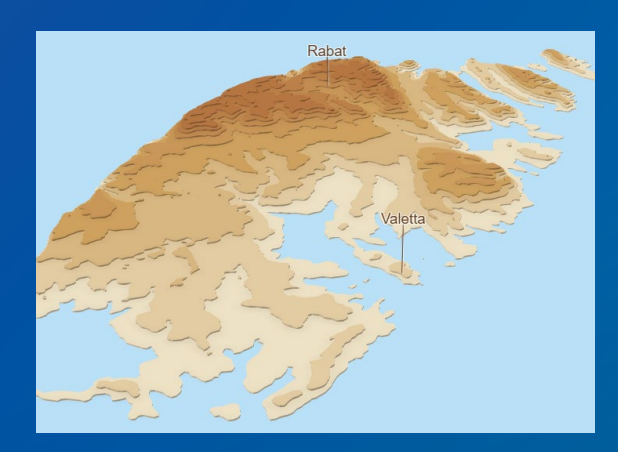

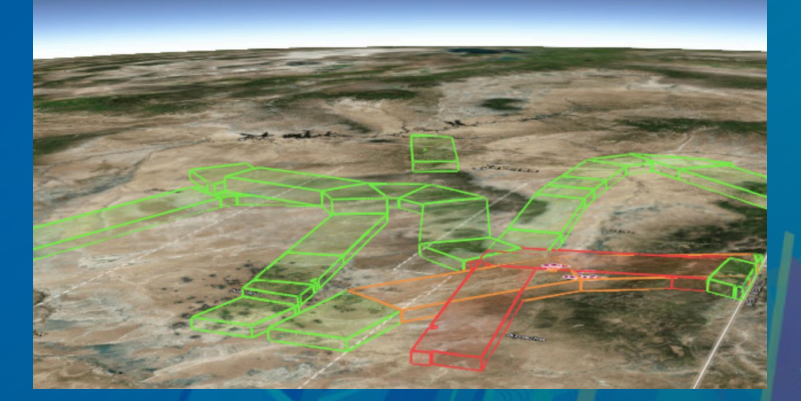

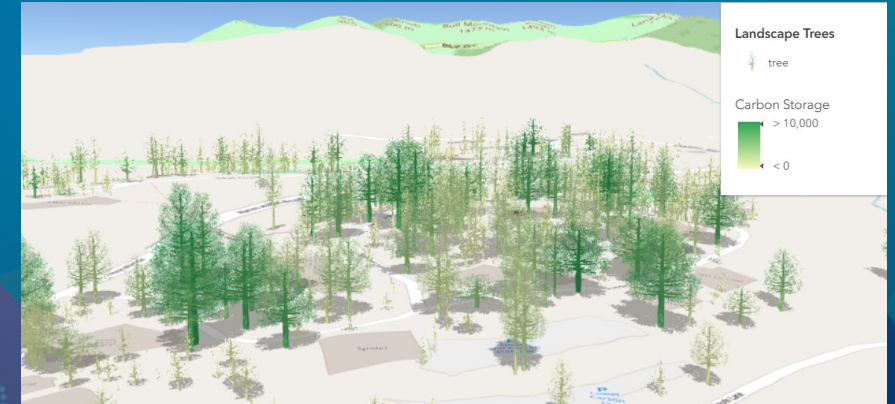

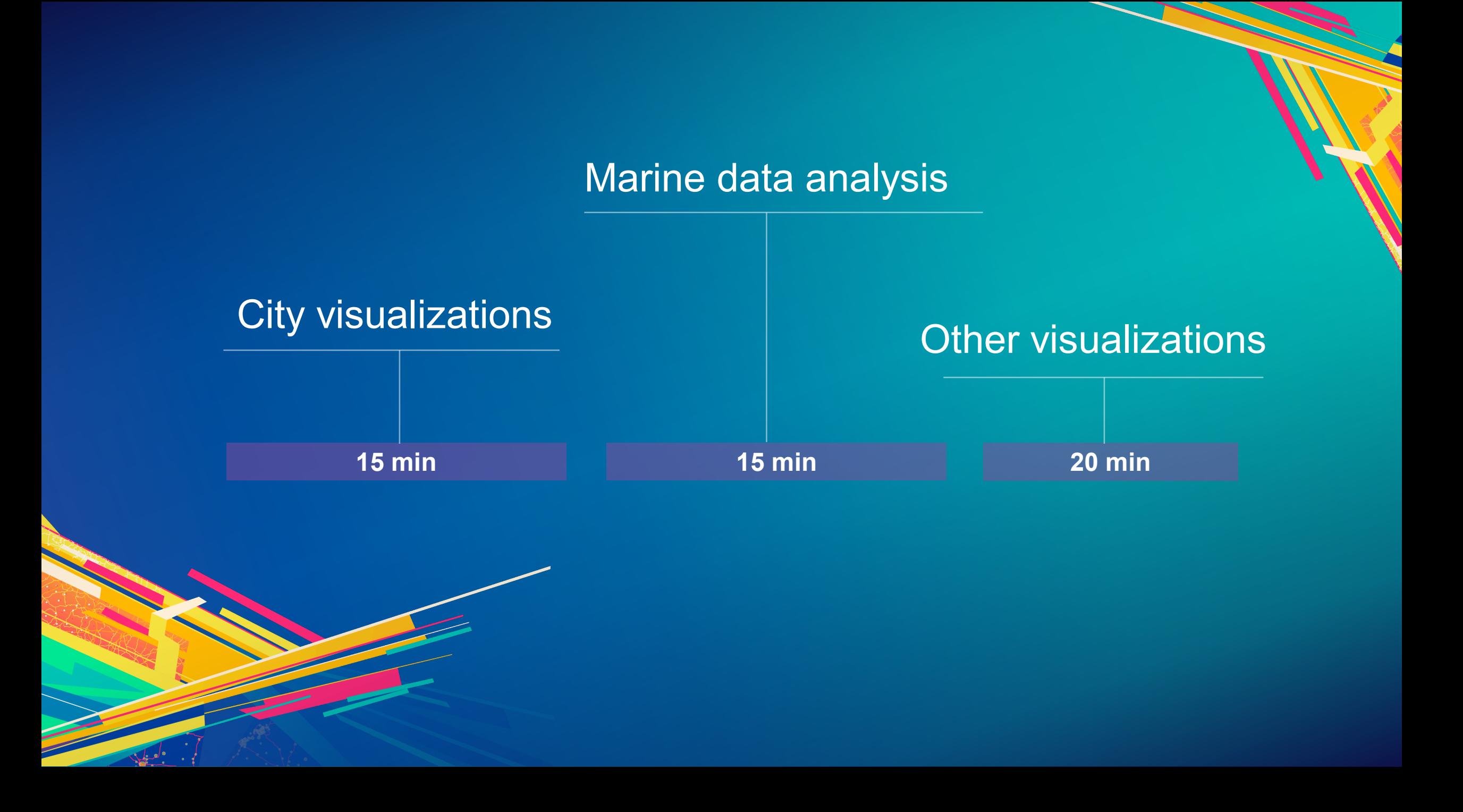

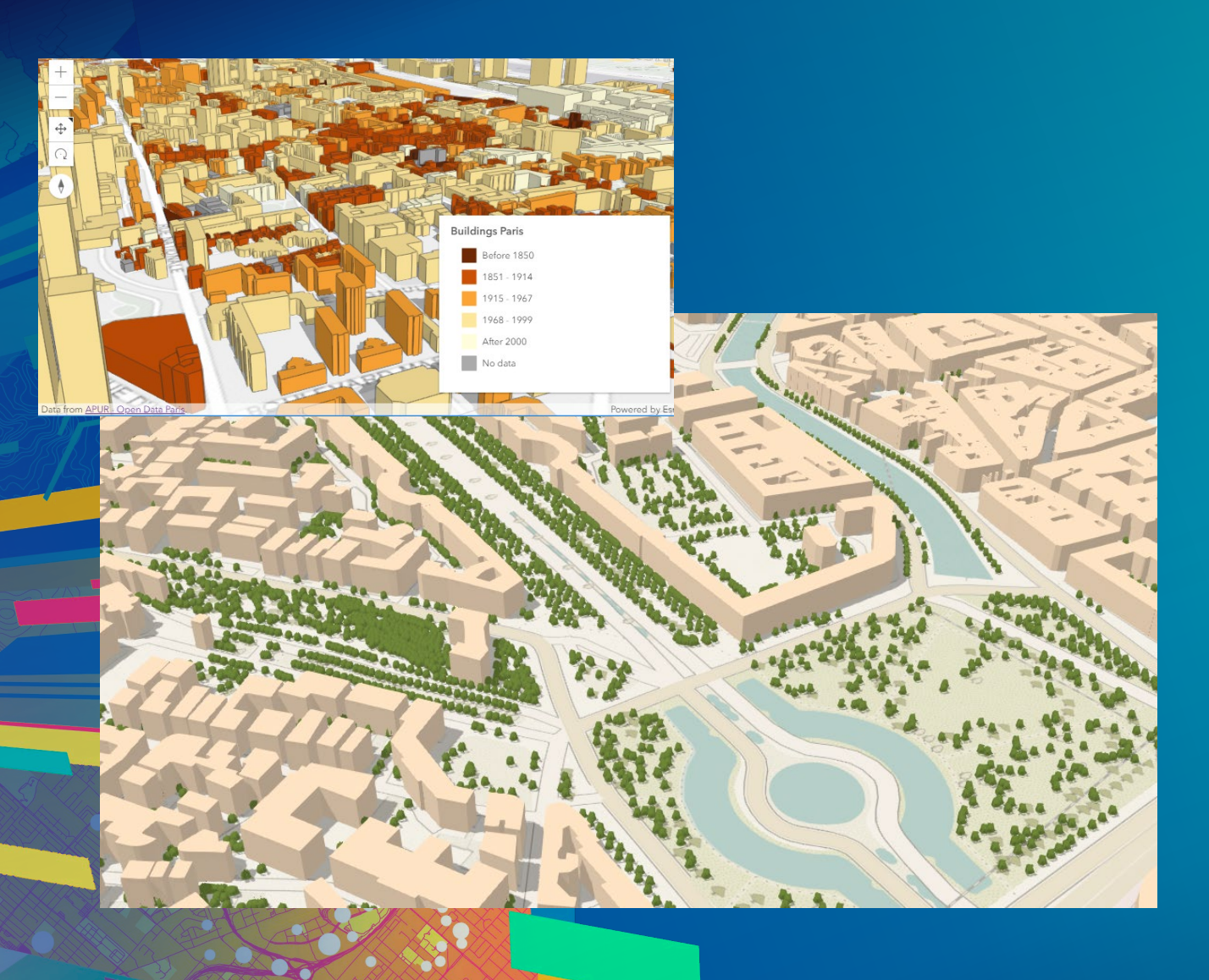

## **City visualizations**

Cities in Romania – using OSM data Paris – using open data

### • **OpenStreetMap – building footprints & trees**

• **Open Data portals – building footprints**

ArcGIS API for **JavaScript** 

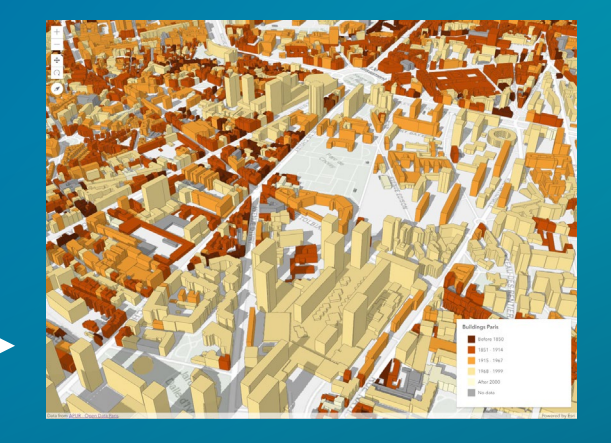

• **ESRI basemaps & elevation services**

• **ESRI Web Styles**

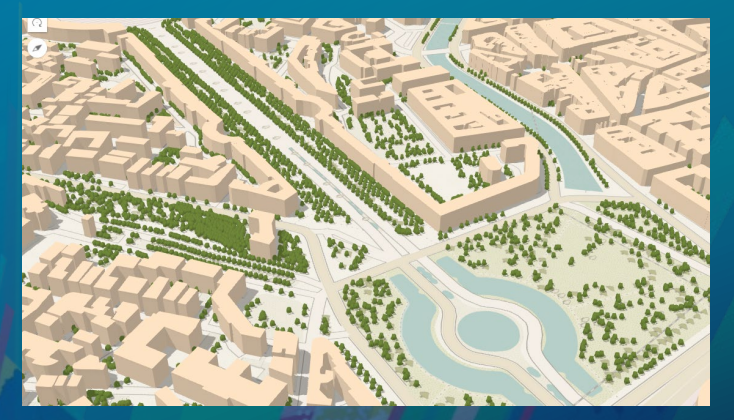

### **Building footprint extrusion**

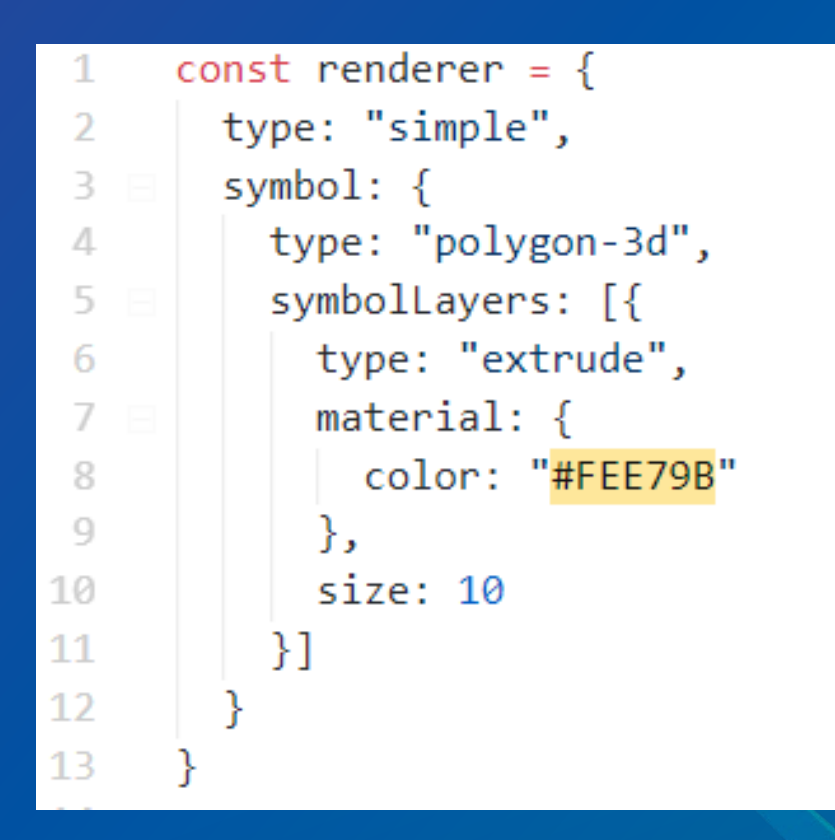

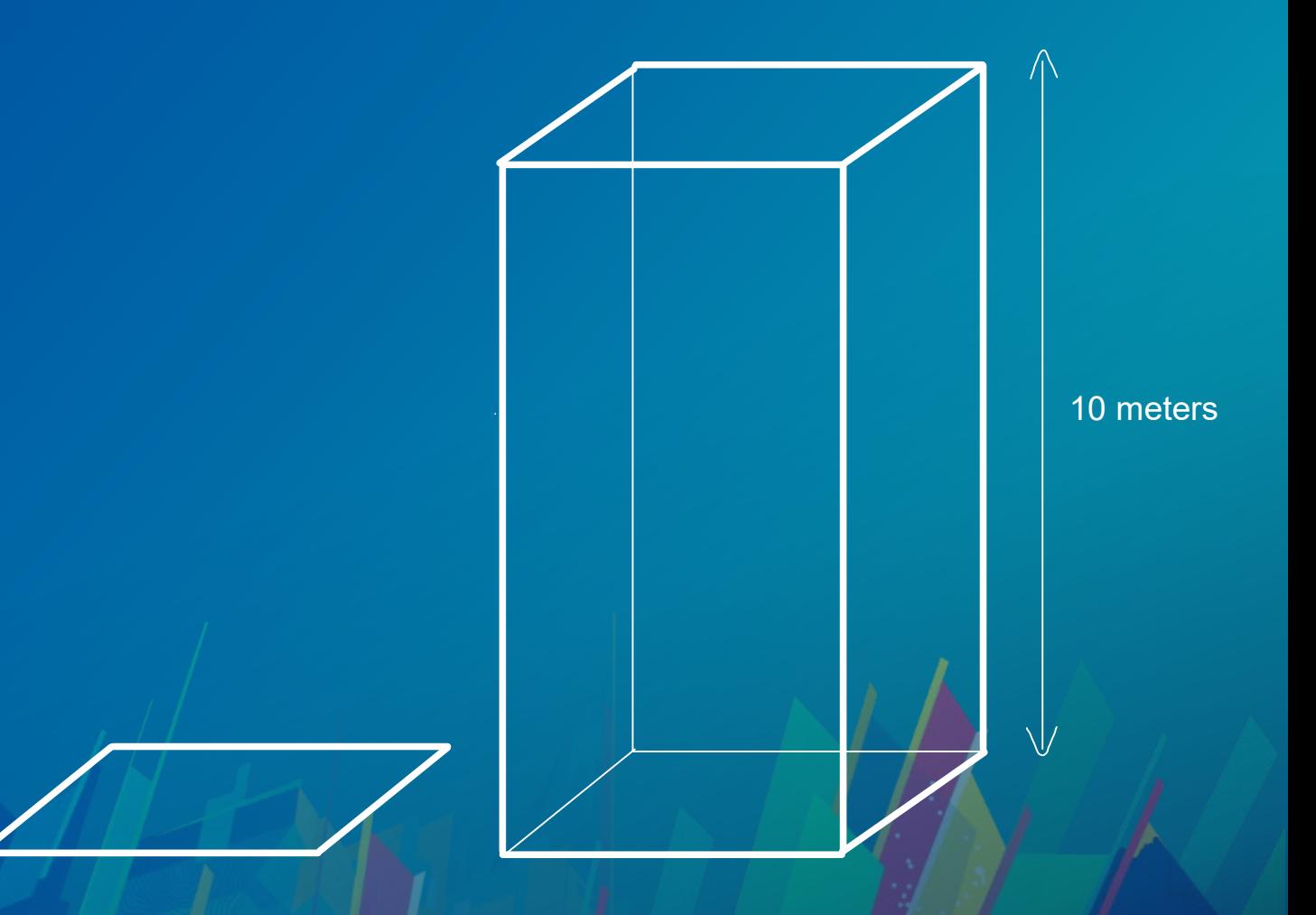

### **Building footprint extrusion**

```
const renderer = \{\overline{\phantom{a}}type: "simple",
 3
        symbol: {
 \sqrt{2}type: "polygon-3d",
          symbolLayers: [{
 5
            type: "extrude",
 6
             material: \{7
               color: "#FEE79B"
 8
 9
10
           \}]
11
        −},
12
        visualVariables: [{
13type: "size",
         field: "Height",
14valueUnit: "meters"
15
        \}]
16
17
```
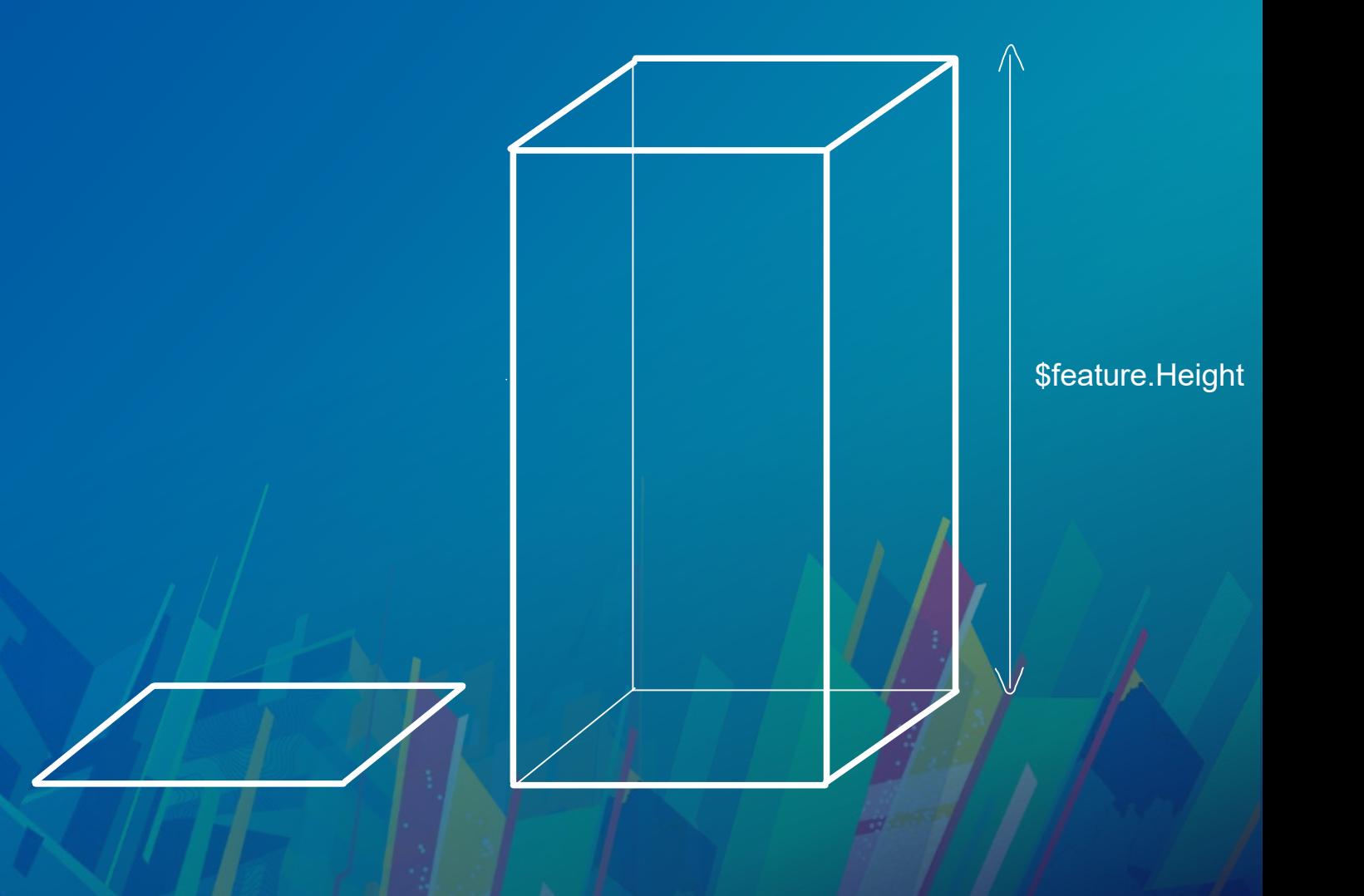

### **3D models – WebStyleSymbols**

```
const renderer = \{type: "simple",
  symbol: new WebStyleSymbol({
   "styleName": "EsriRealisticTreesStyle",
   "name": "Frangula"
  })
```
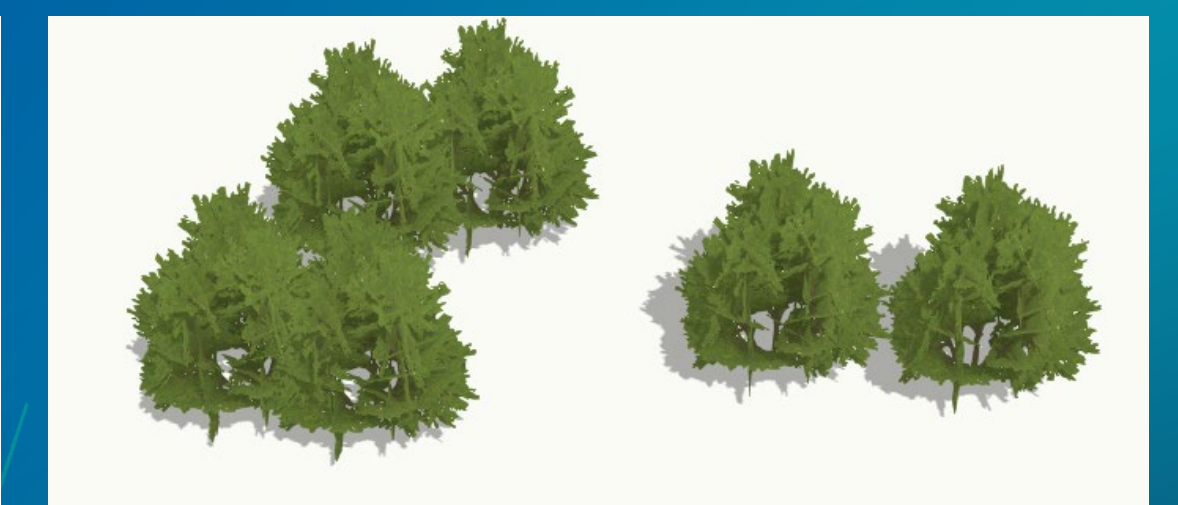

### 3D models - gITF

```
const renderer = {
 type: "simple",
  symbol: {
    type: "point-3d",
    symbolLayers: [
        type: "object",
        resource: {
          href: "./low_poly_tree/scene.gltf"
        − },
        anchor: "relative",
        anchorPosition: { x: \theta, y: \theta, z: -0.5 }
```
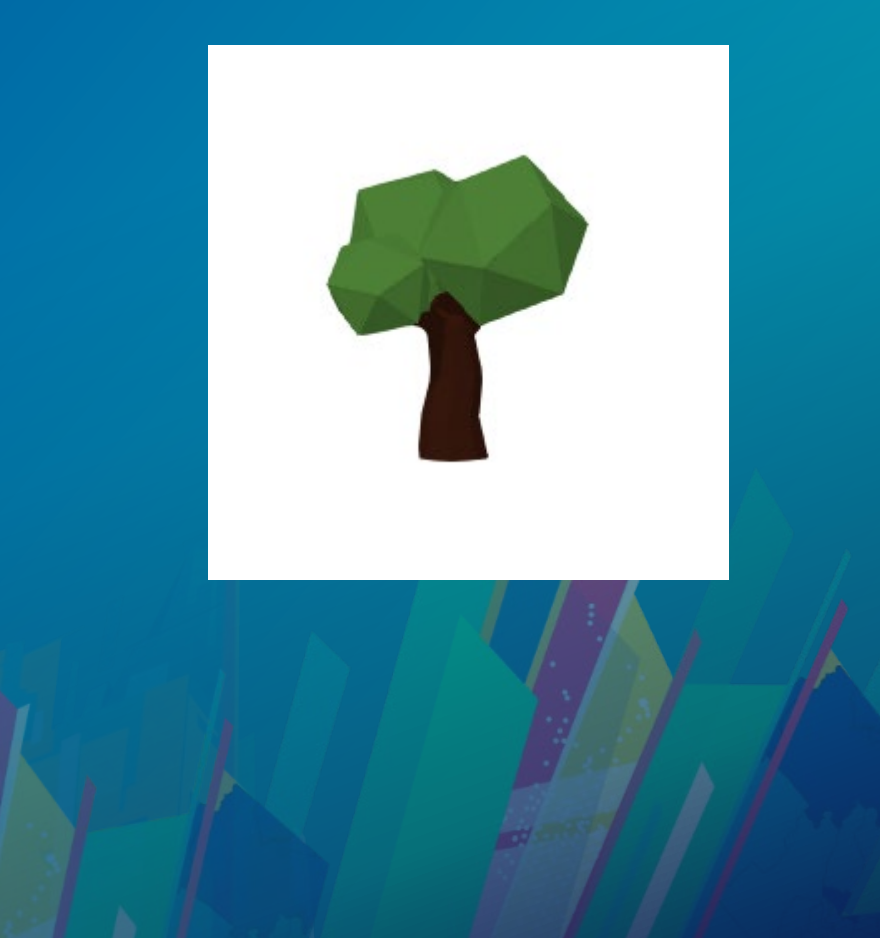

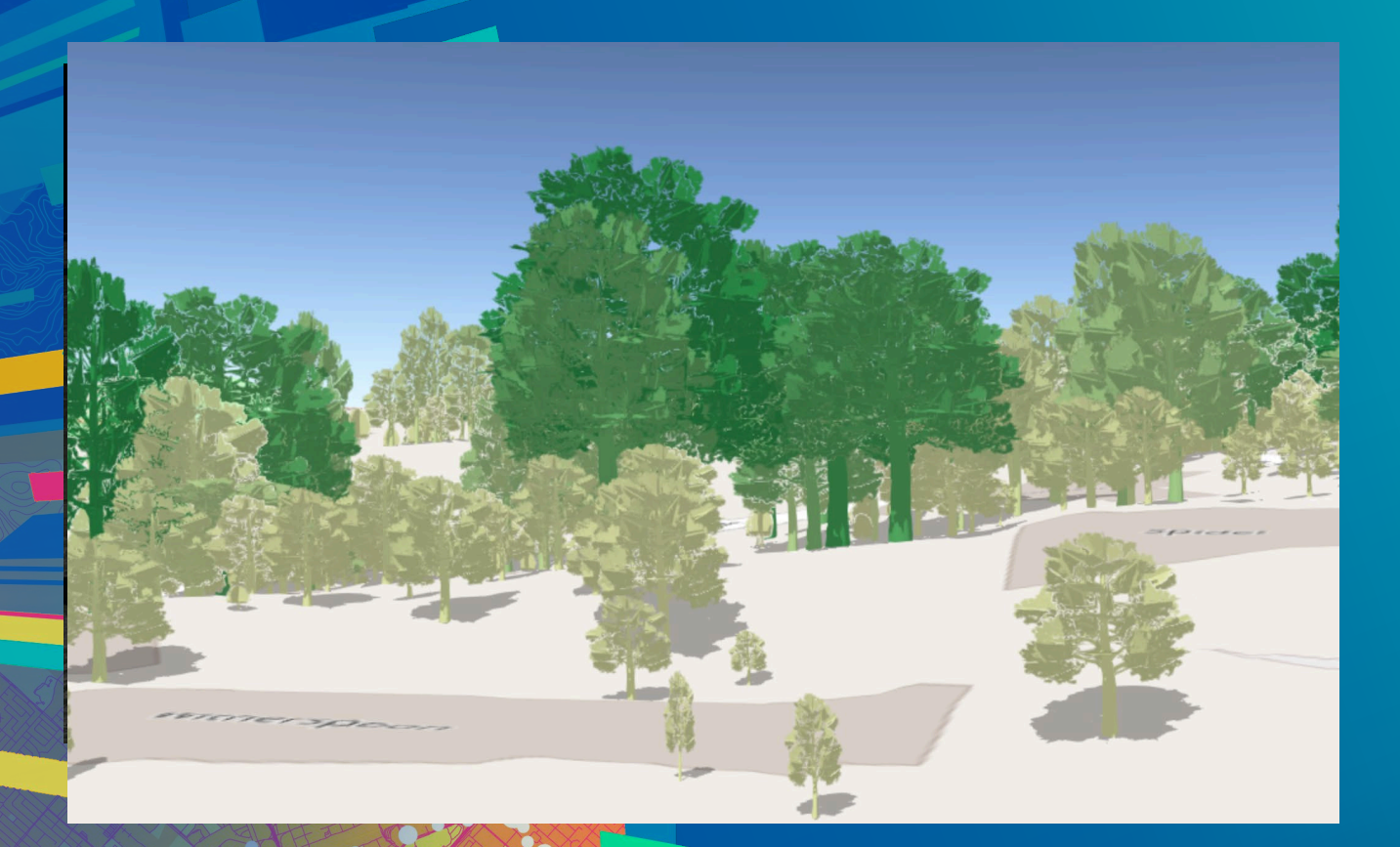

# **Scaled 3D models**

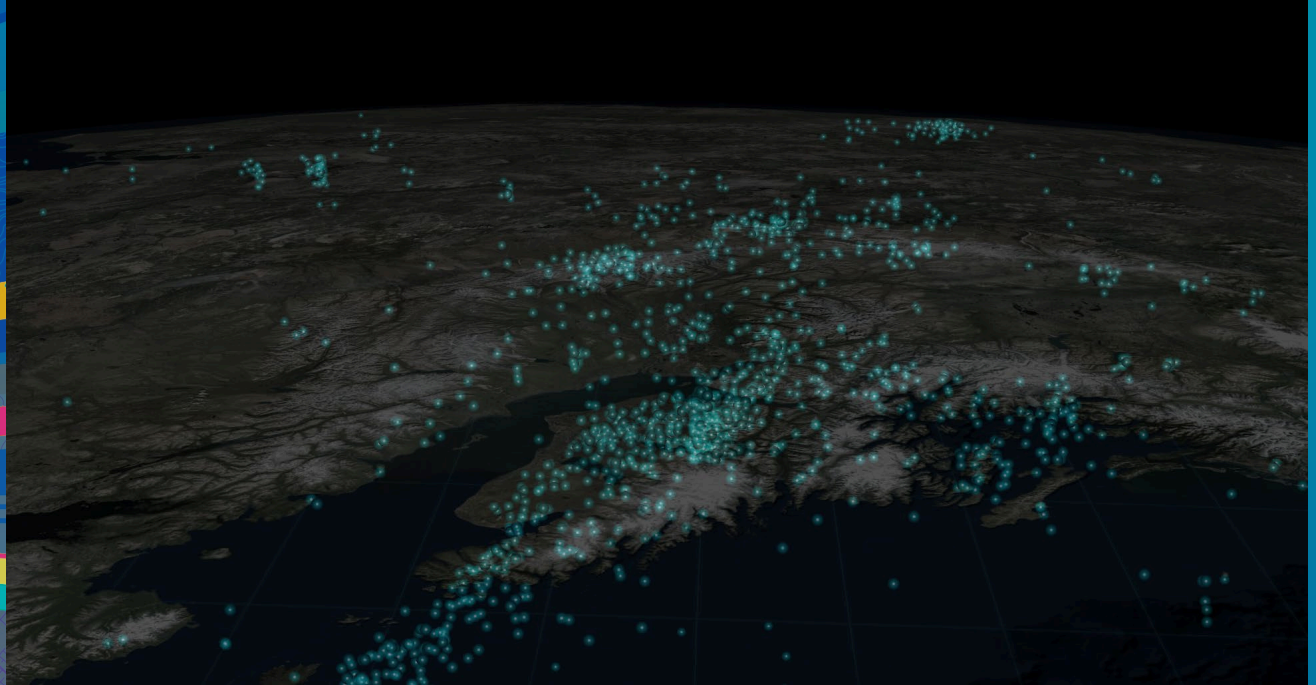

# **Earthquake visualization**

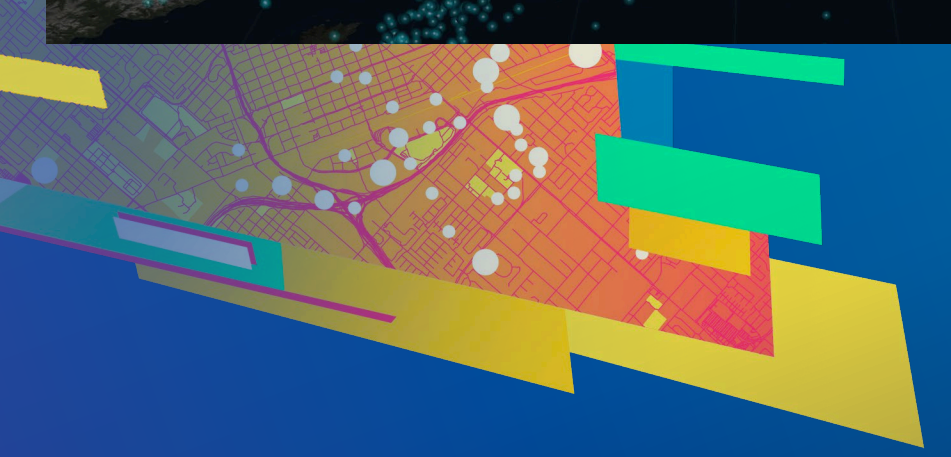

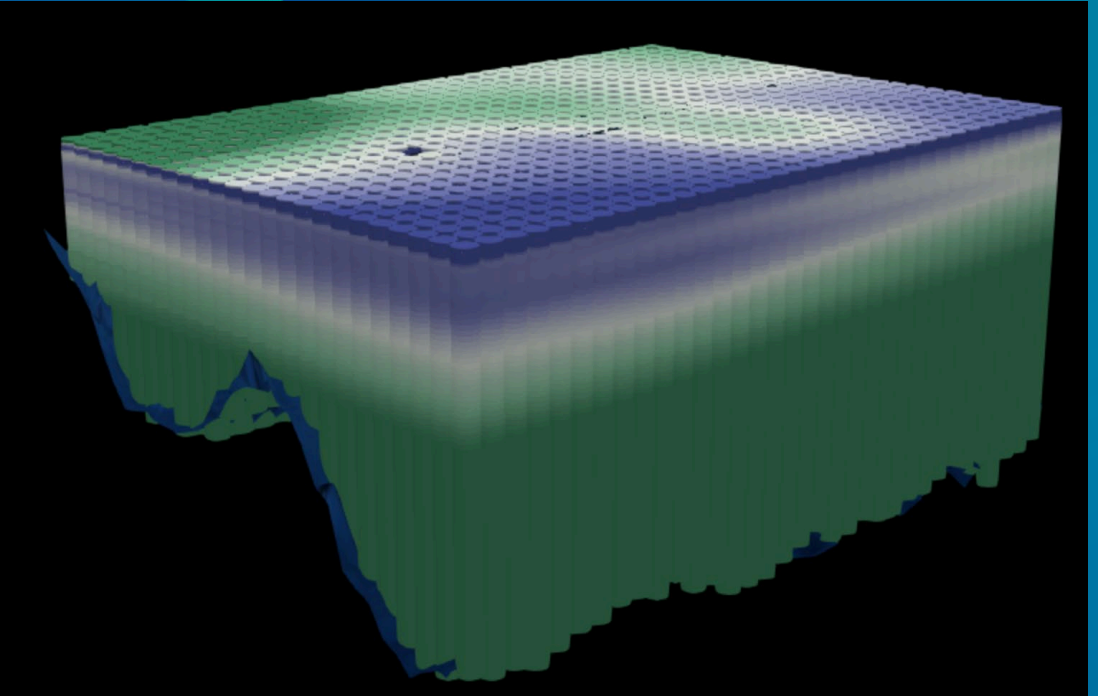

# **Marine data analysis**

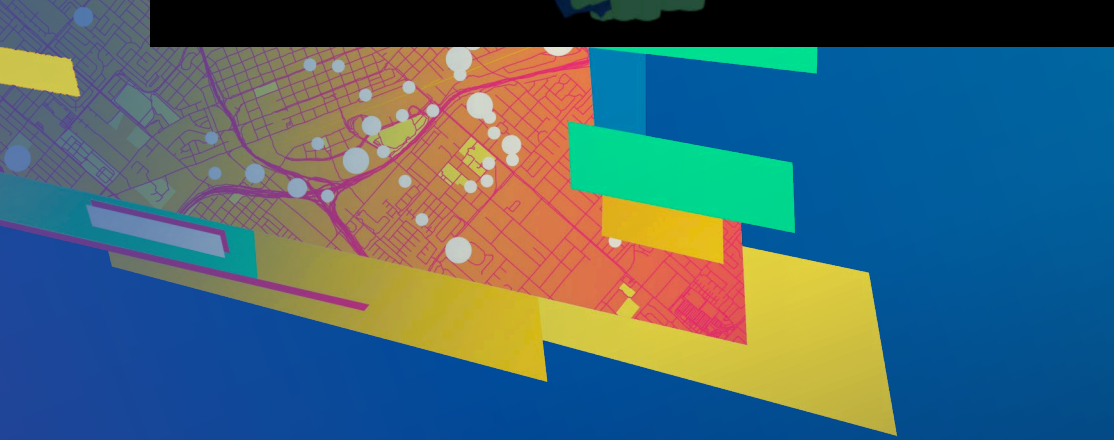

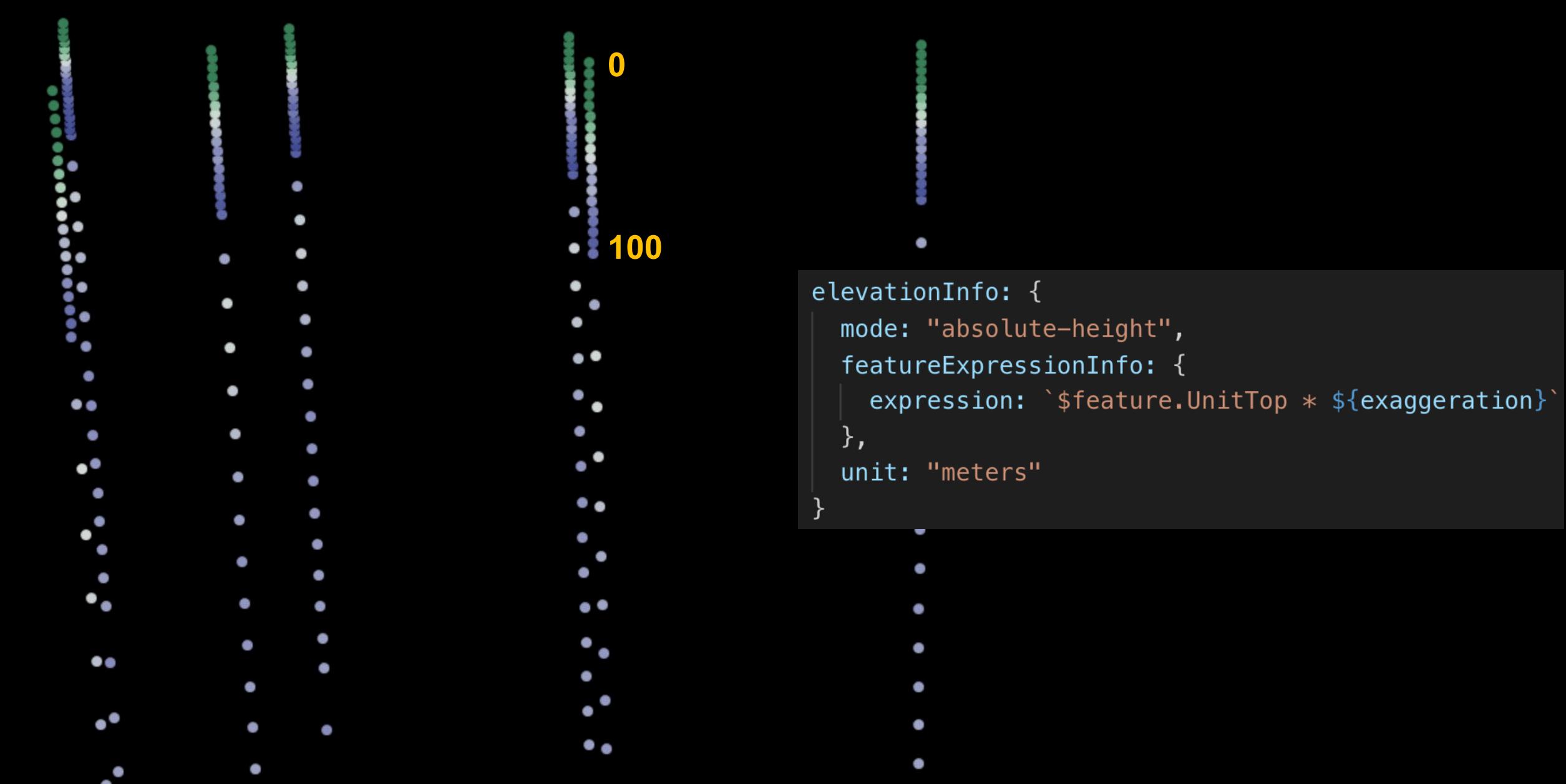

#### elevationInfo: { mode: "absolute-height", featureExpressionInfo: { expression:  $\sqrt{s}$  feature.UnitTop  $*$  \${exaggeration}  $\}$ , unit: "meters"

function getRealWorldSizeVariables(exaggeration: number): SizeVisualVariable[] { return [ new SizeVisualVariable({ valueExpression: `\$feature.ThicknessPos  $*$  \${exaggeration} , valueUnit: "meters", axis: "height" }), new SizeVisualVariable({ useSymbolValue: true, axis: "width-and-depth"  $})$  ];

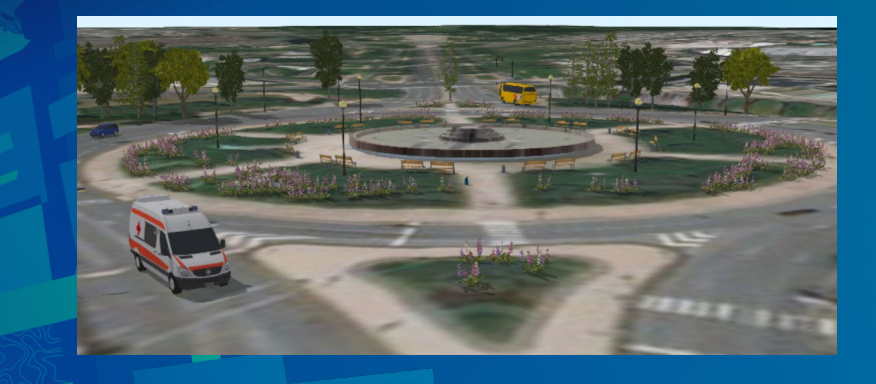

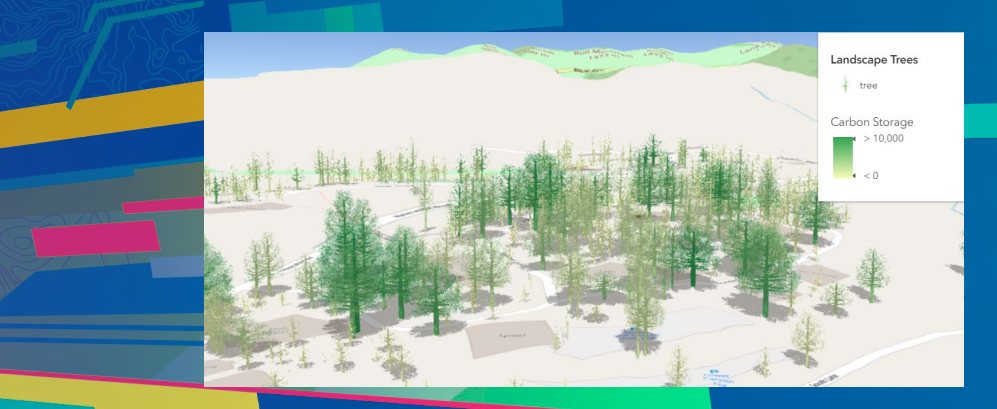

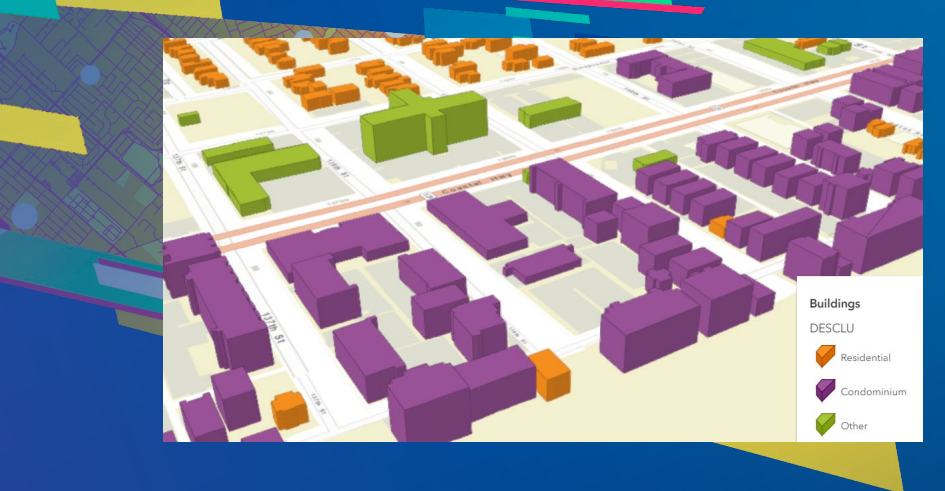

# **Documentation samples**

#### **Hiking trails Swiss National Park**

Details Hikes Basemap

#### Macun

#### 1400 m & Difficult @ 8 hr @ Open

This hike has remarkable views from Munt Baselgia and around 23 glacier lakes (also called the Macun lakes). Hikers can admire rare flora like the pygmy buttercup (only occurrence in Switzerland).

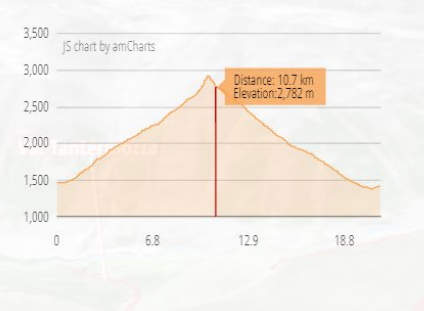

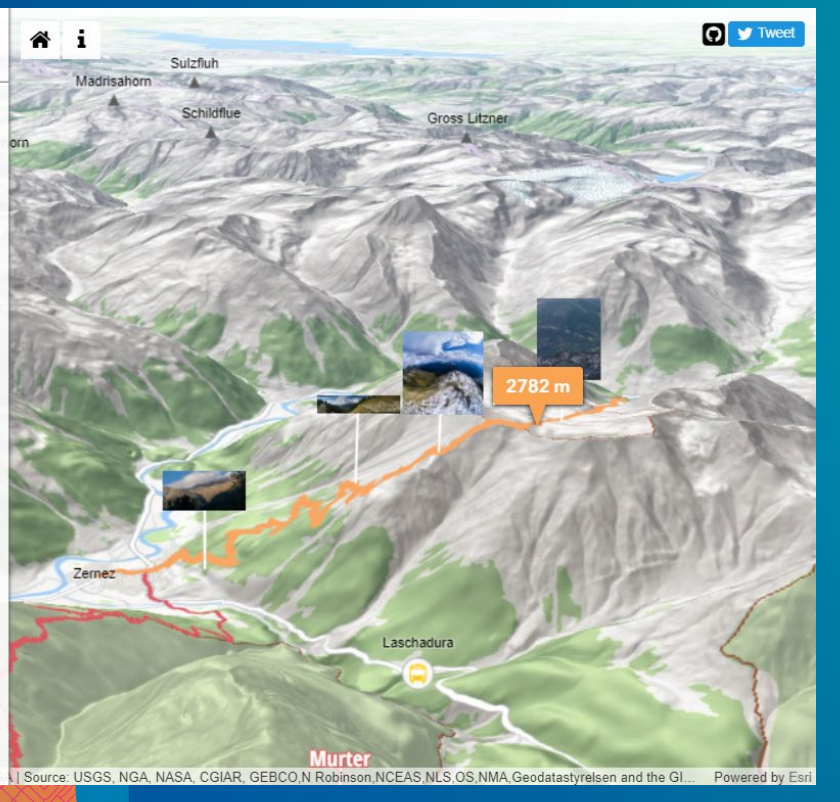

### **Hiking app Swiss National Park**

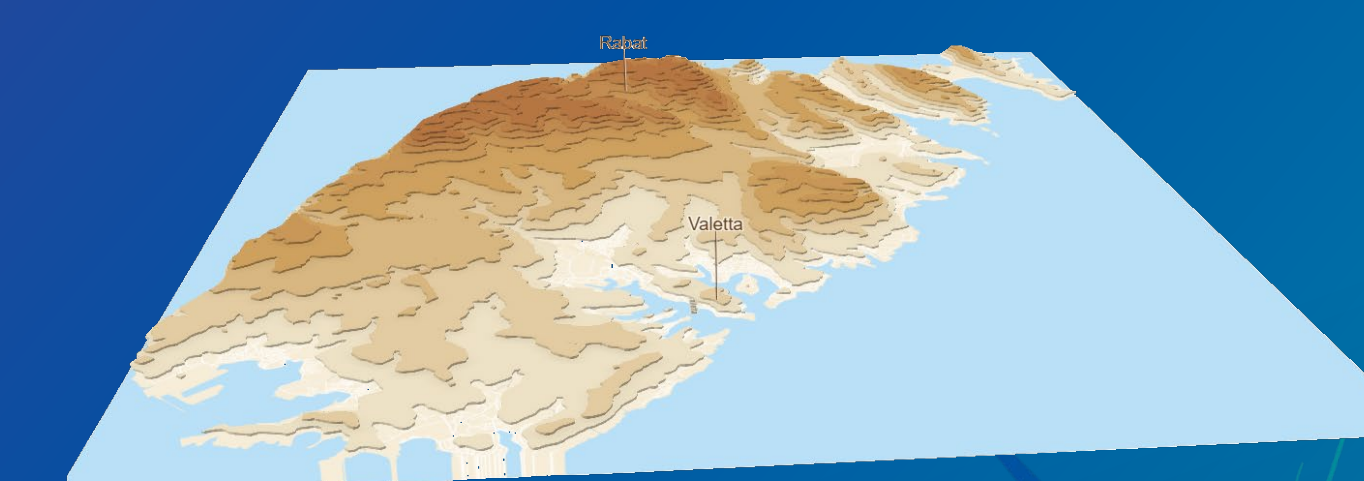

# **Terrain visualization**

Using contour lines

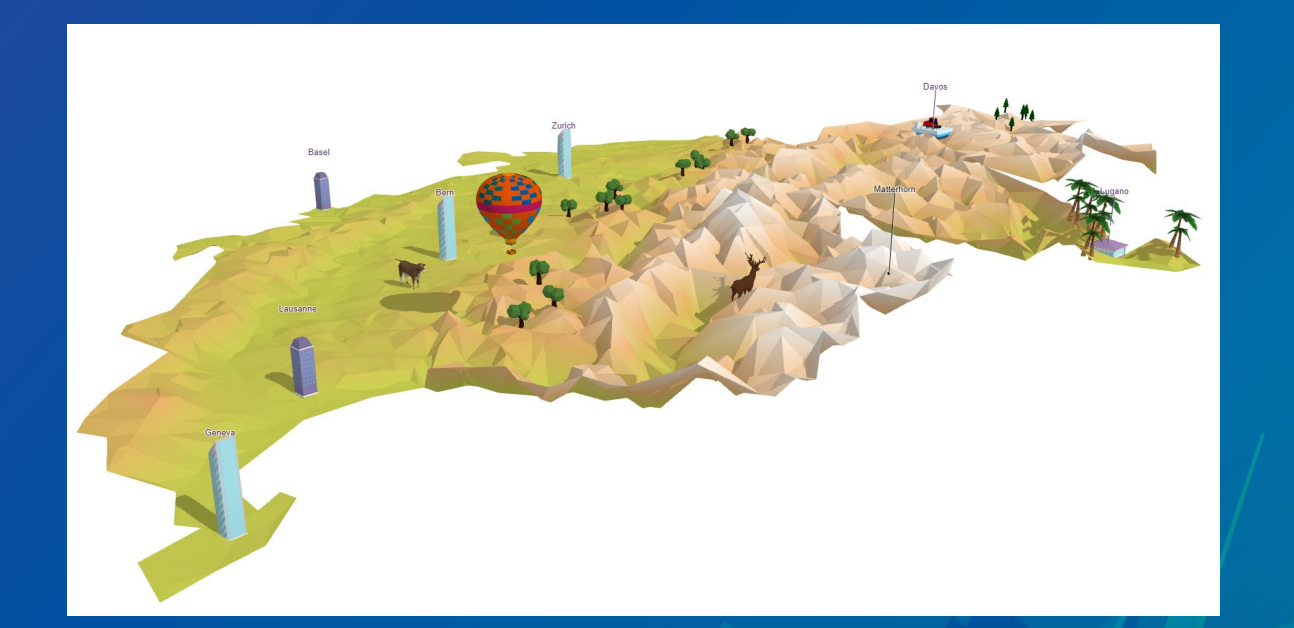

## **Low poly map**

A low poly map of Switzerland

## Resources

ArcGIS API for JavaScript SDK samples:

[https://developers.arcgis.com/javascript/latest/sample](https://developers.arcgis.com/javascript/latest/sample-code/index.html?search=webstyle)code/index.html?search=webstyle

Making the leap to 3D - [http://www.esri.com/esri-news/arcuser/fall-](http://www.esri.com/esri-news/arcuser/fall-2017/making-the-leap-to-web-3d)2017/making-the-leap-to-web-3d (ArcUser article)

Visualize large feature datasets in 3D with ArcGIS API for JavaScript - https://www.esri.com/arcgis-blog/products/js-api-arcgis/3d[gis/visualize-large-feature-datasets-in-3d-with-arcgis-api-for](https://www.esri.com/arcgis-blog/products/js-api-arcgis/3d-gis/visualize-large-feature-datasets-in-3d-with-arcgis-api-for-javascript/)javascript/

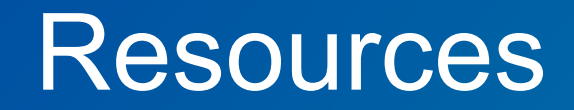

Romania in 3D https://github.com/RalucaNicola/JSAPI\_demos/romania-3D Visualization of Paris [https://github.com/RalucaNicola/JSAPI\\_demos/extrude-buildings](https://github.com/RalucaNicola/JSAPI_demos/extrude-buildings-paris)paris

Ocean salinity visualization – **https://github.com/ekenes/esri-ts[samples/tree/master/visualization/emu/3d](https://github.com/ekenes/esri-ts-samples/tree/master/visualization/emu/3d)**

Hiking app – <https://github.com/RalucaNicola/hiking-app>

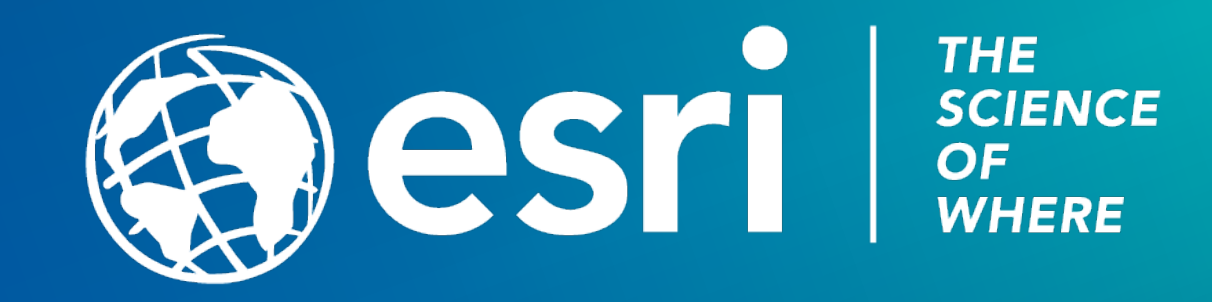

### Please Take Our Survey on the App

Download the Esri Events app and find your event

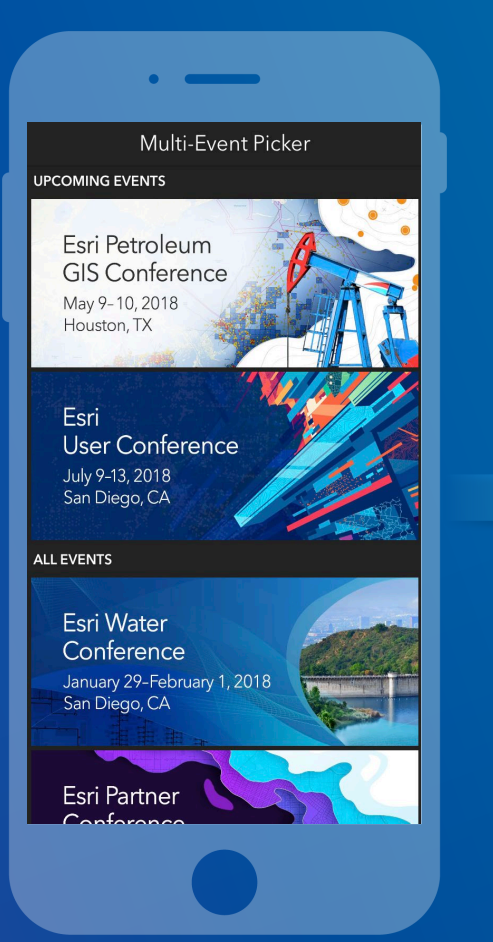

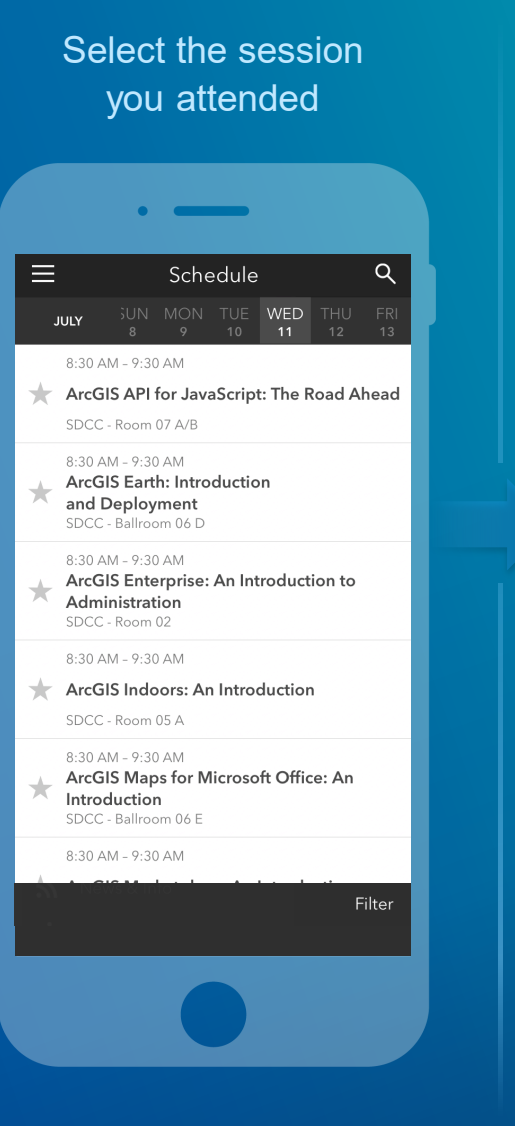

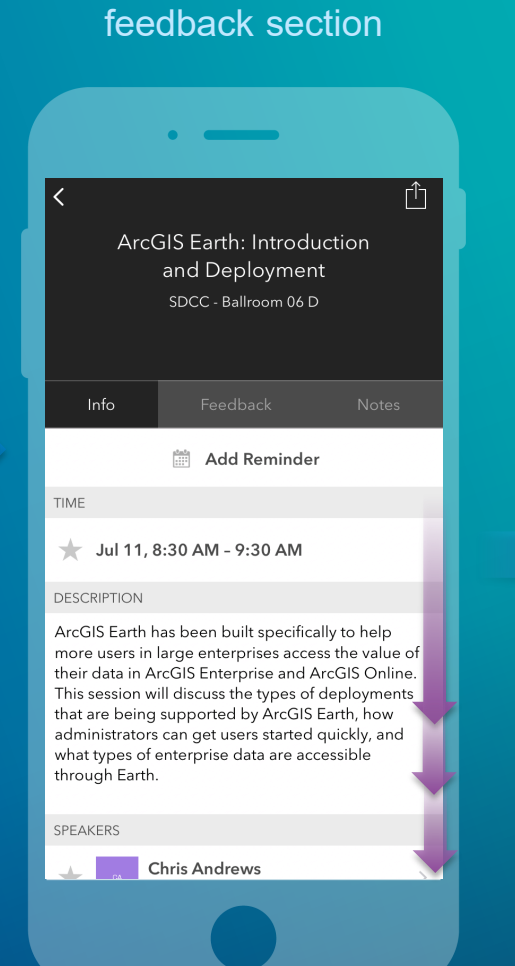

Scroll down to find the

#### Complete answers and select "Submit"

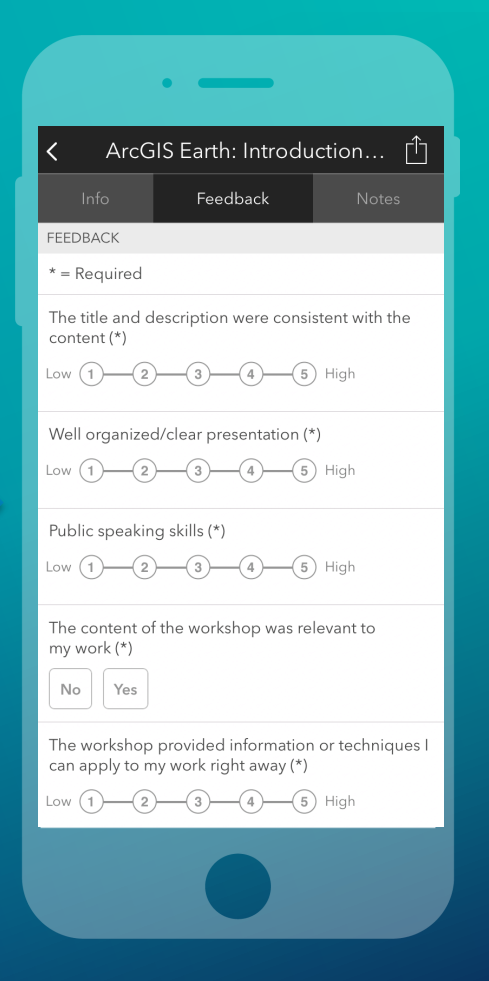